#### **0-CLONING VERSUS IMAGING**

#### by Francis Chao fchao2@yahoo.com

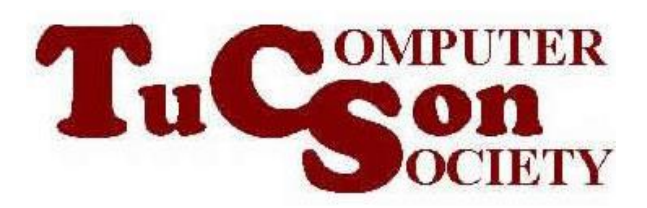

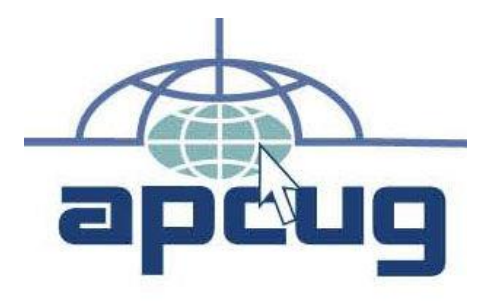

Web location for this presentation: http://aztcs.apcug.org Click on "Meeting Notes" or contact fchao2@yahoo.com

# SUMMARY

Cloning and backup are the two ways for you to create a backup of your data files and digital photos.

## TOPICS

- Cloning Versus Imaging
- An Example of Cloning
- An Example of Imaging

#### CLONING VERSUS IMAGING

- **Cloning** means to make an exact copy of a hard drive, a Solid State Drive (SSD), a CD, a DVD, or a thumb drive onto a similar device that is the same size or larger size than the source media device
- 5 • Note: most backup or imaging software apps cannot clone a CD or a DVD

n CLONING VERSUS IMAGING (continued) **Imaging** means to make a copy of a the digital files and digital folders on a , a Solid State Drive (SSD), a CD, a DVD, or a thumb drive onto into another storage device as one or more files and folders that are in a proprietary format. The target files and folders are usually compressed smaller than the source files and folders.

#### CLONING VERSUS IMAGING (continued)

In "Rescuezilla", imaging is done when you click on the "Backup" button

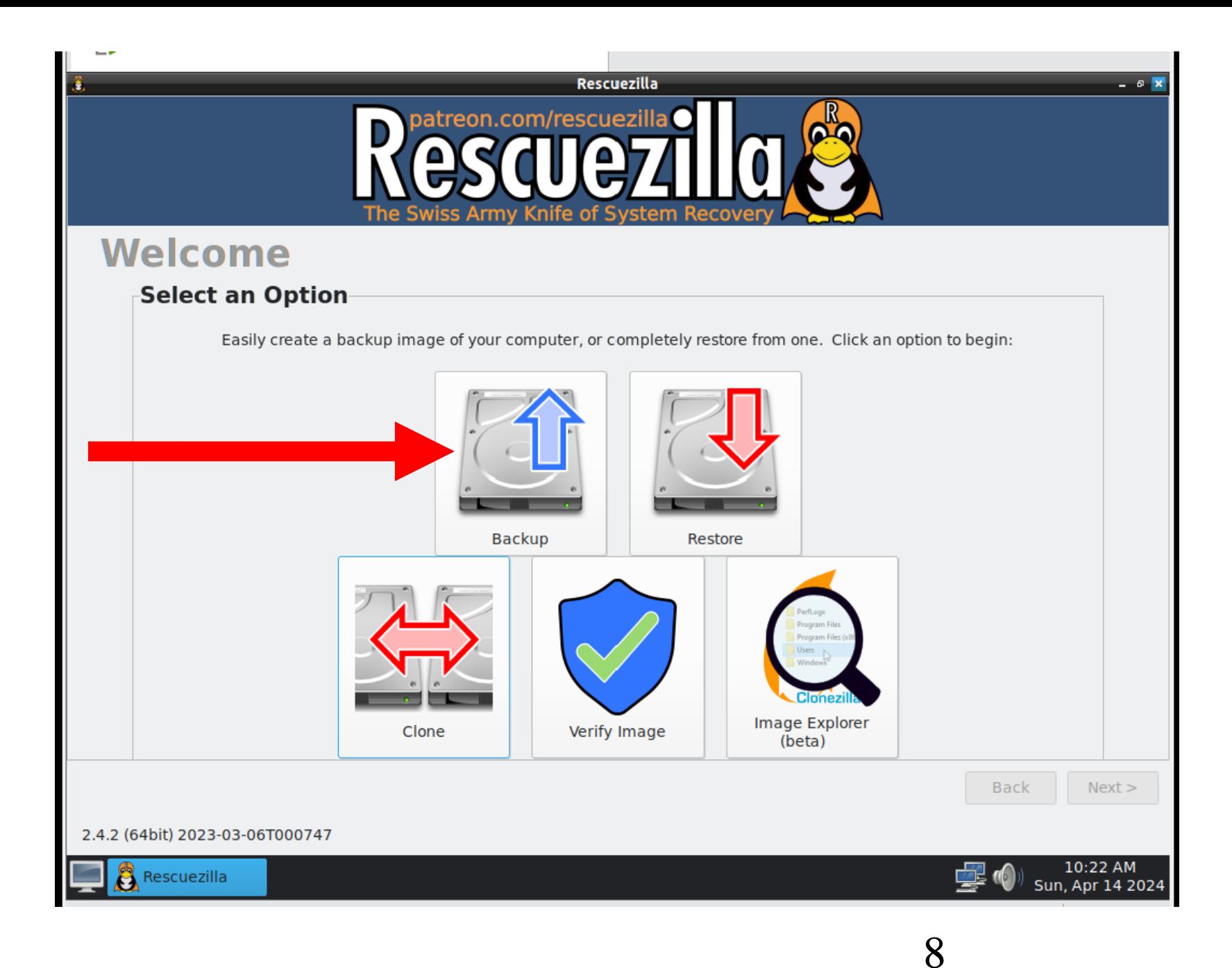

#### CLONING VERSUS IMAGING (continued) In "Rescuezilla", cloning is done when you click on the "Clone" button

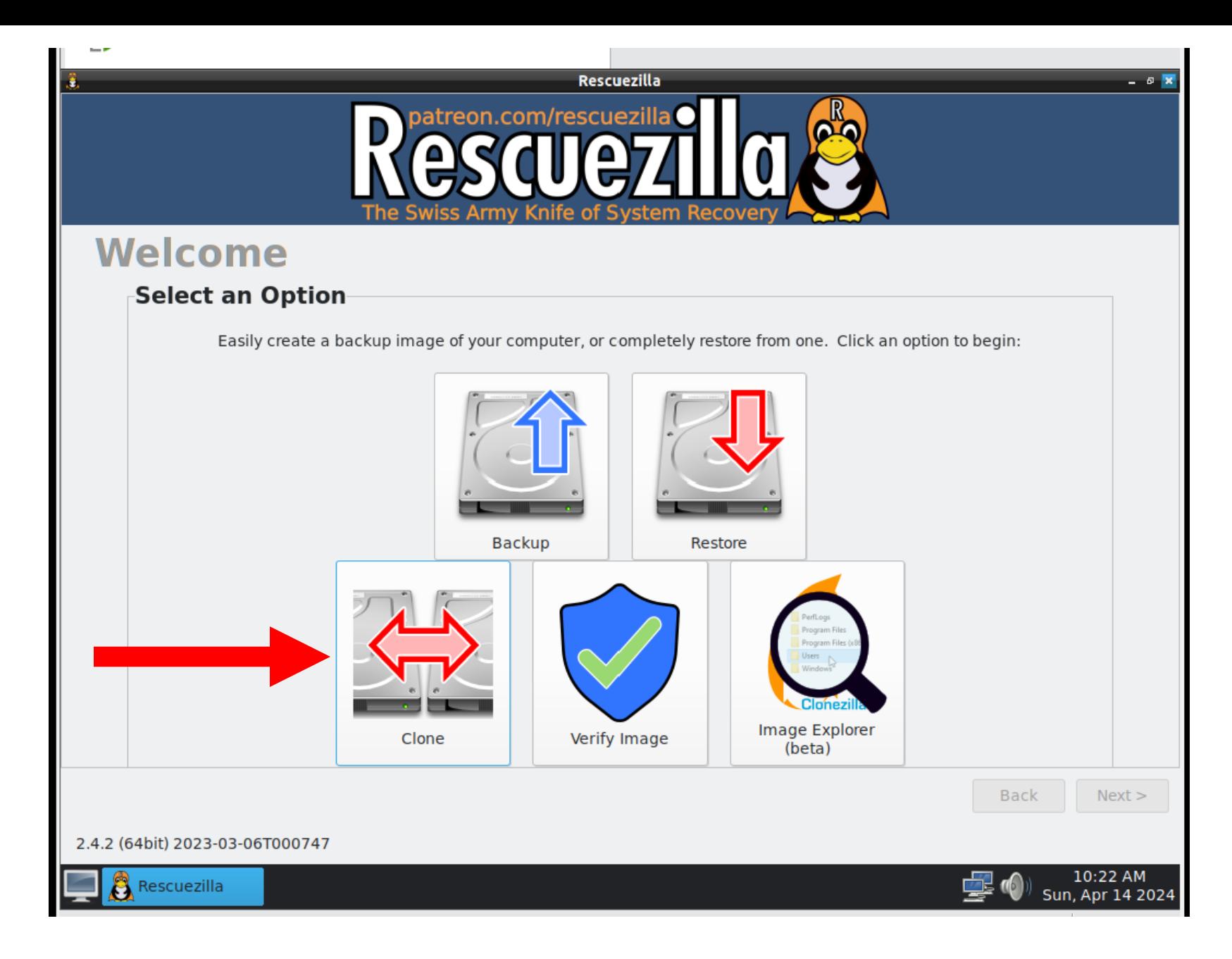

- CLONING VERSUS IMAGING (continued) • A "clone" has to reside on a single, unique storage device (i.e. a single hard drive, a single Solid State Drive, a single USB flash drive, a single CD, a single DVD, etc.)
- Since "images" are proprietary folders, more than one "image" can reside on a single storage device

#### EXAMPLES OF A **CLONED** DISK

photos just by attaching it $_{12}$ • The cloned disk can be used as a drop-in replacement for the original source disk if the original source disk fails or if the original source disk is infected by malware. A cloned disk can be used by any computer operating system as a source of data files and digital

• A cloned disk can be used by any other computer operating system as a source of data files and digital photos just by attaching it, since a cloned disk has all files and partitions in their native format.

- For example, if you attach a cloned hard drive or solid state drive from a Windows.. computer to a Linux computer, your Linux computer can probably access the digital files and photos on the cloned solid state drive.
	- Ditto for a macOS computer.

- If you are running a distribution of Linux, your original source disk will look like a mirror image of the cloned disk.
	- In this example, the original source disk is shown on top and the clone disk is shown below it:

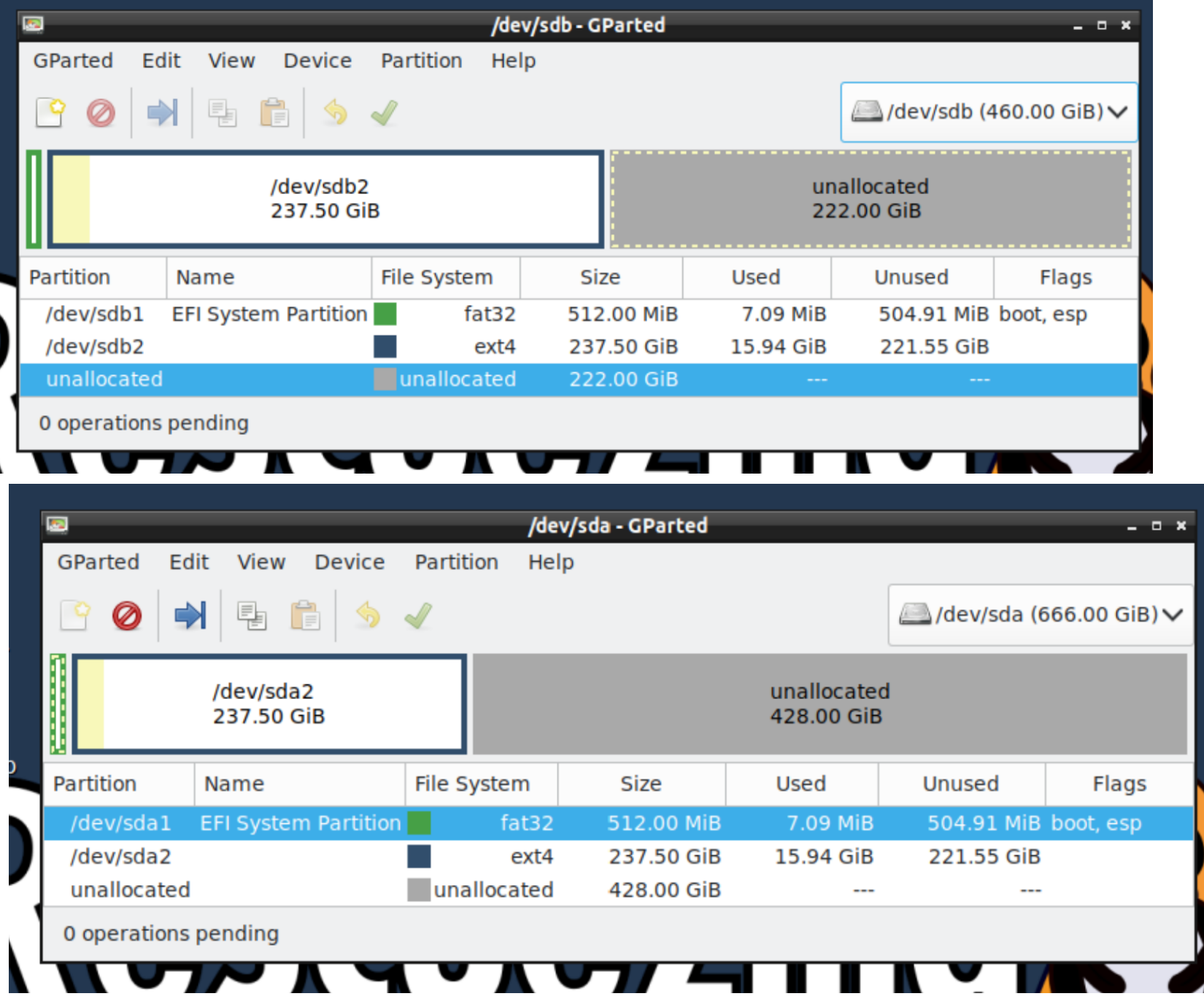

- If you are running a distribution of Windows, your original source disk will also look like a mirror image of the cloned disk.
	- In this example, the original source disk is shown on top and the clone disk is shown below it:
	-

#### Disk Management  $\times$  $\Box$ Action View Help File  $\sqrt{2}$ 請 前 距 ⇔ ⇒ Type File System **Status** Capacity Free Spa... % Free Volume Layout  $(C: )$ **Basic** Healthy (B... 298.78 GB 90 % Simple **NTFS** 269.34 GB **Basic**  $\blacksquare$  (Disk 0 partition 1) Simple Healthy (R... 499 MB 499 MB 100 % 99 MB 100 %  $\blacksquare$  (Disk 0 partition 2) Simple **Basic** Healthy (E... 99 MB  $\blacksquare$  (Disk 0 partition 5) Simple **Basic** Healthy (R... 636 MB 636 MB 100 %  $\blacksquare$  (Disk 1 partition 1) Simple **Basic** Healthy (R... 499 MB 499 MB 100 %  $\blacksquare$  (Disk 1 partition 2) Simple **Basic** Healthy (E... 99 MB 99 MB 100 %  $\blacksquare$  (Disk 1 partition 5) Simple **Basic** Healthy (R... 636 MB 636 MB 100 %  $\blacksquare$  Disk 0 **Basic**  $(C: )$ 299.98 GB 499 MB 99 MB 298.78 GB NTFS 636 MB Online Healthy (Recovery P Healthy (EFI S<sub>1</sub> Healthy (Boot, Page File, Crash Dump, Basic Healthy (Recovery Par "O Disk 1 **Basic** 599.98 GB 99 MB 300.00 GB 499 MB 298.78 GB 636 MB Offline  $\bigoplus$ Healthy (Reco Healthy (E Healthy (Recov Unallocated Unallocated Primary partition

If you click on the white "i" in the blue circle:

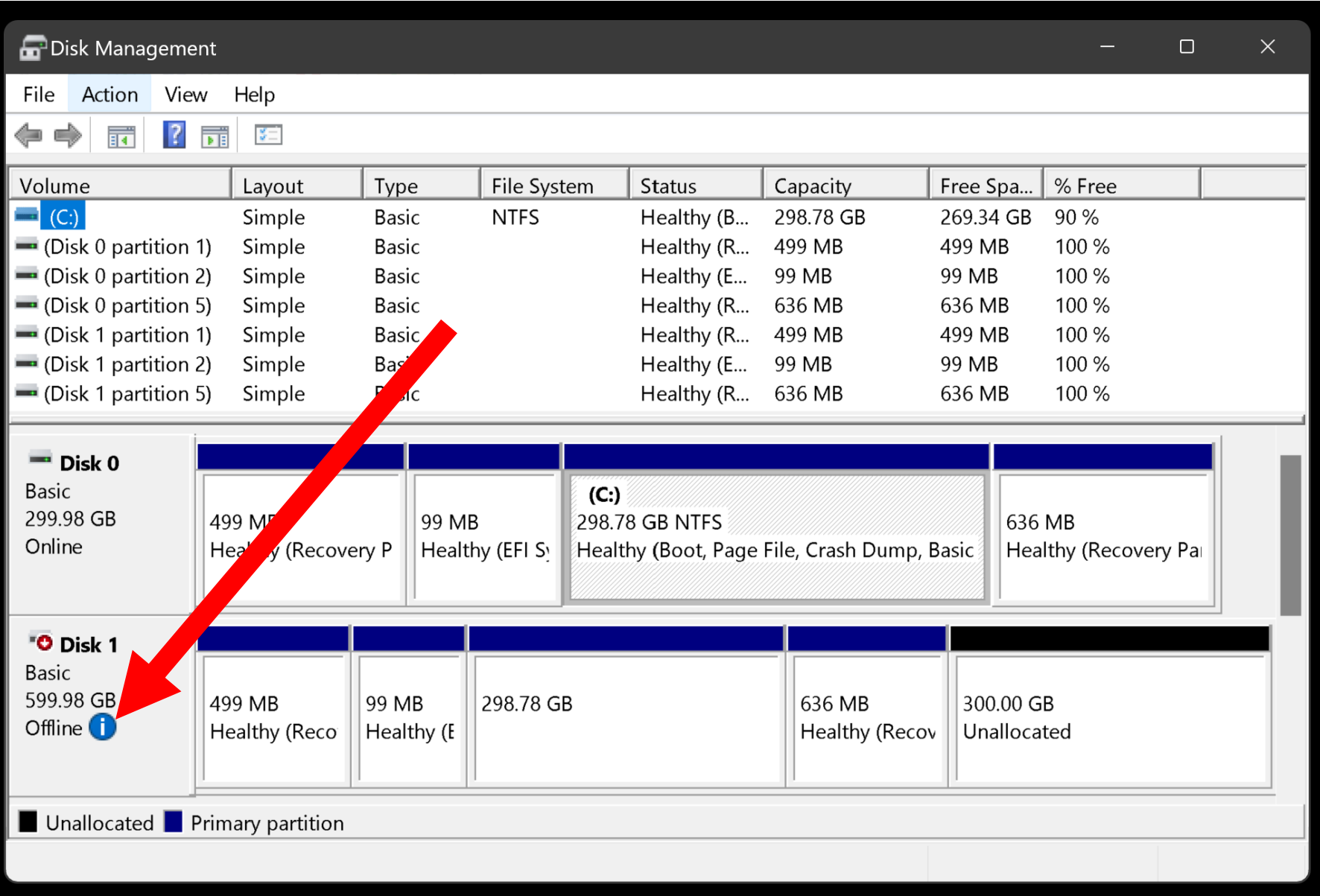

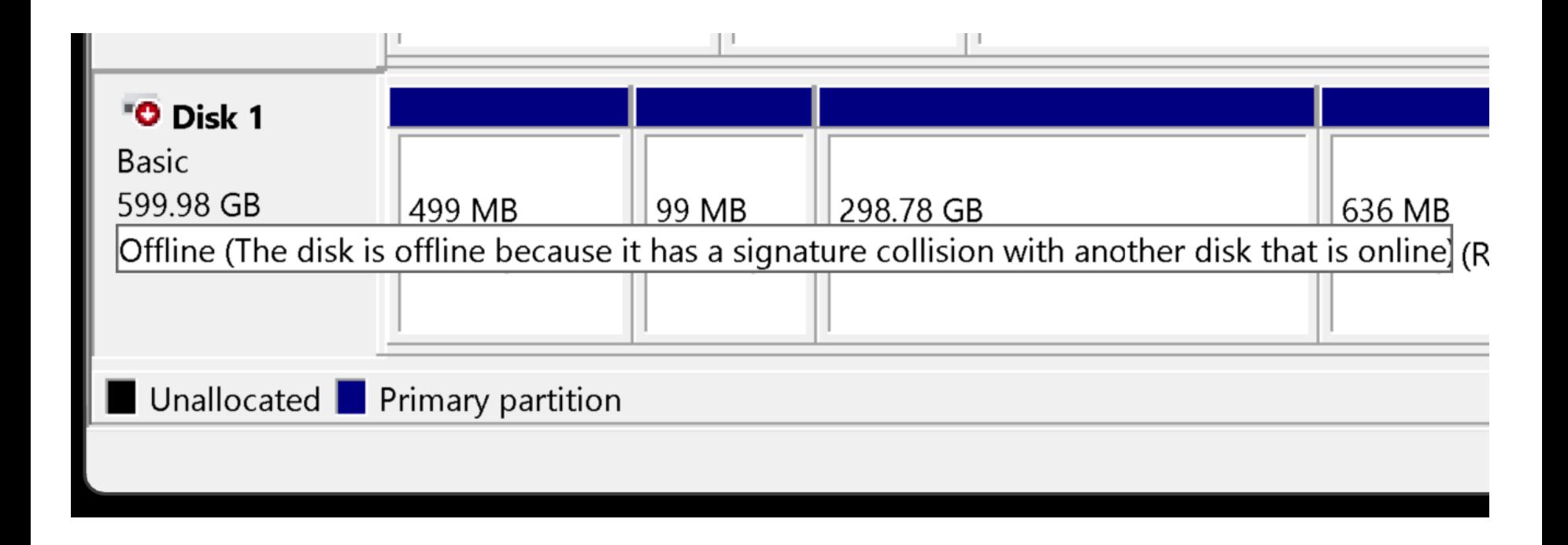

### EXAMPLES OF AN **IMAGED** DISK

If you are running a distribution of Windows.., your original source disk will be stored as a proprietary image on the image folder. In this example, the original source disk is shown on top and the clone disk is shown below it:

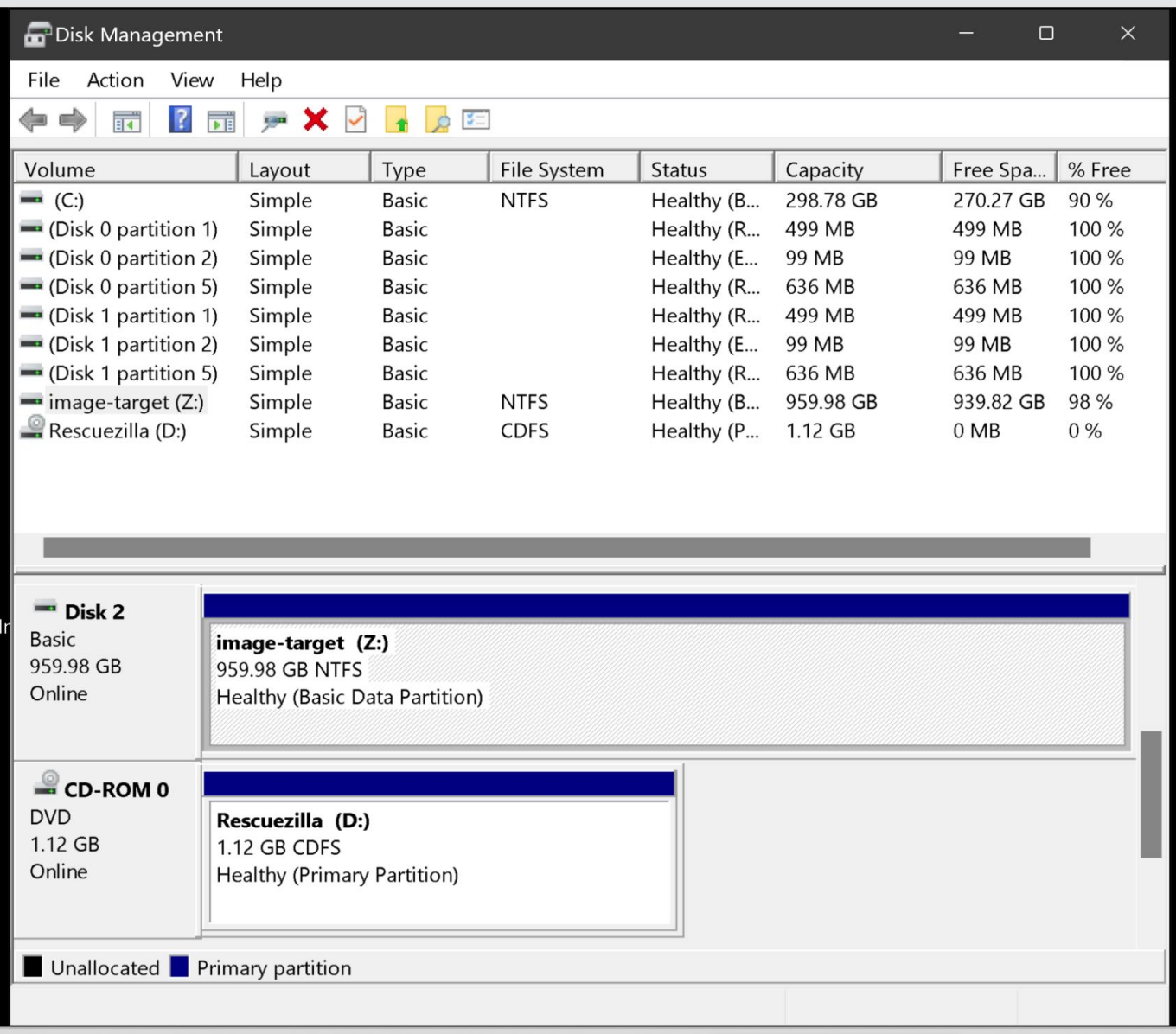

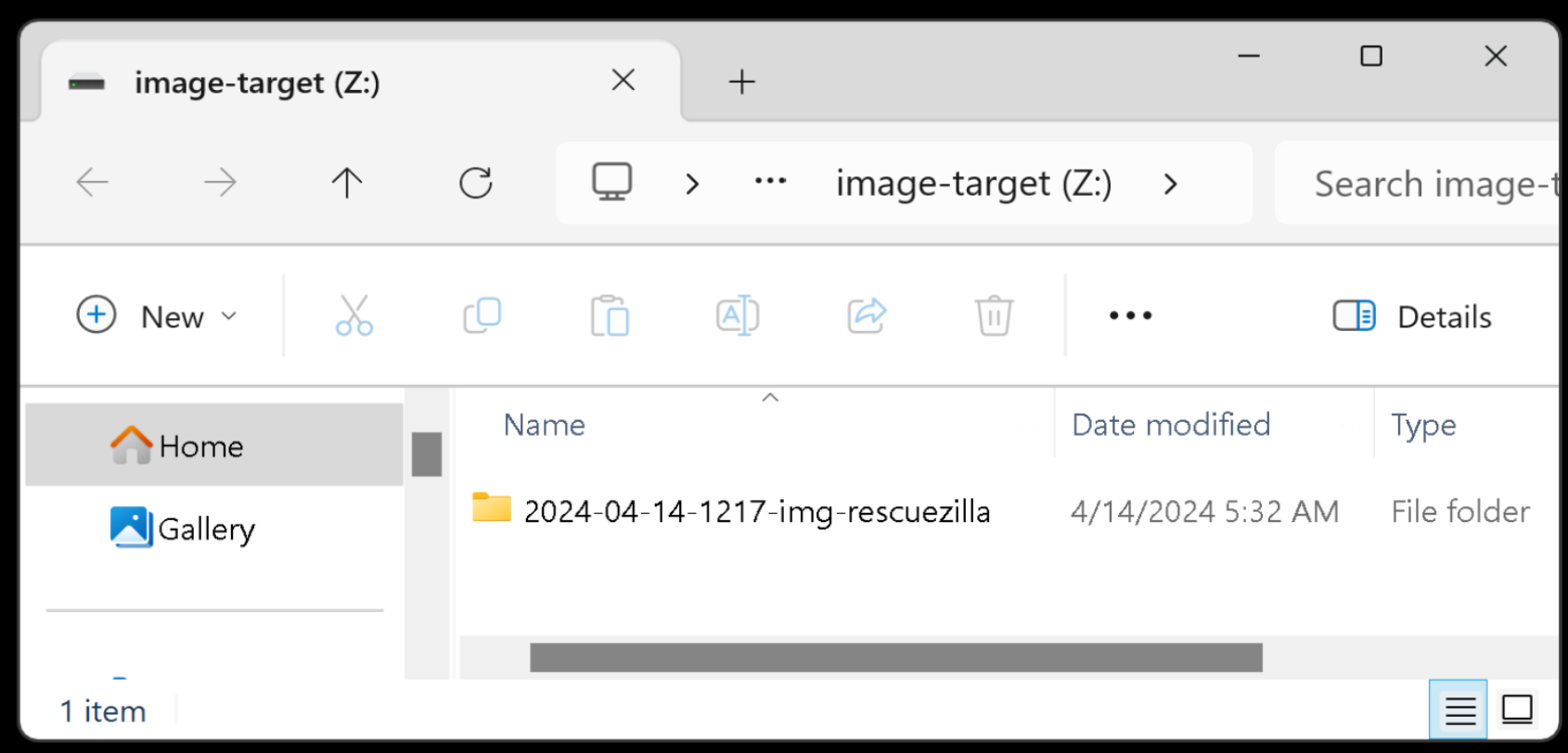

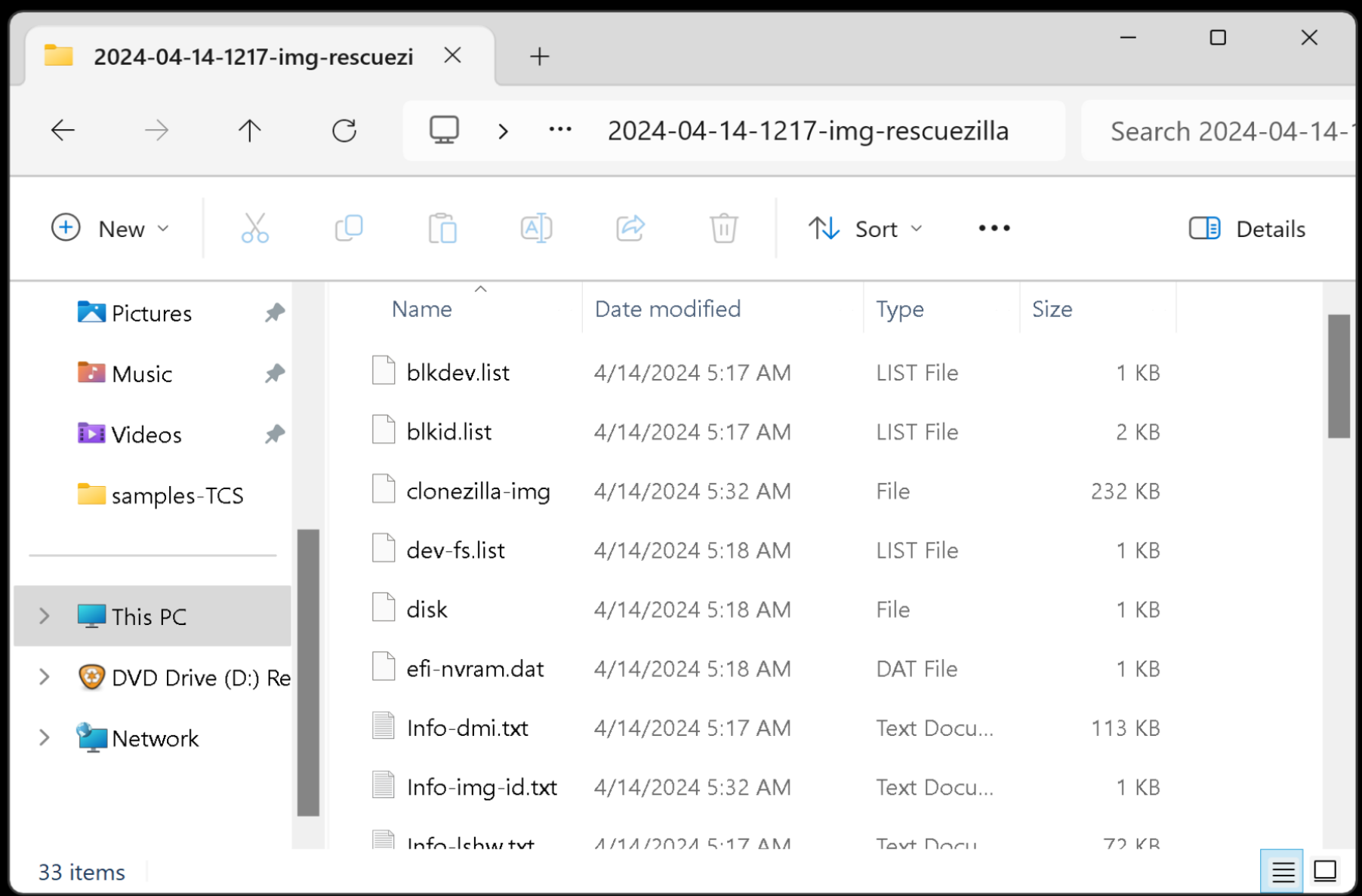

If you are running a distribution of Linux, the "image files" inside the "image target" hard drive or Solid State Drive will be located at the target drive at a folder such as "2024-04-07-2232-img-rescuezilla"

- If you are running Linux Mint, the image target hard drive will be "mounted" at the
	- "media" folder
	- since Linux distributions show additional hard drives or Solid State Drives as "mounted" to the "media" folder:

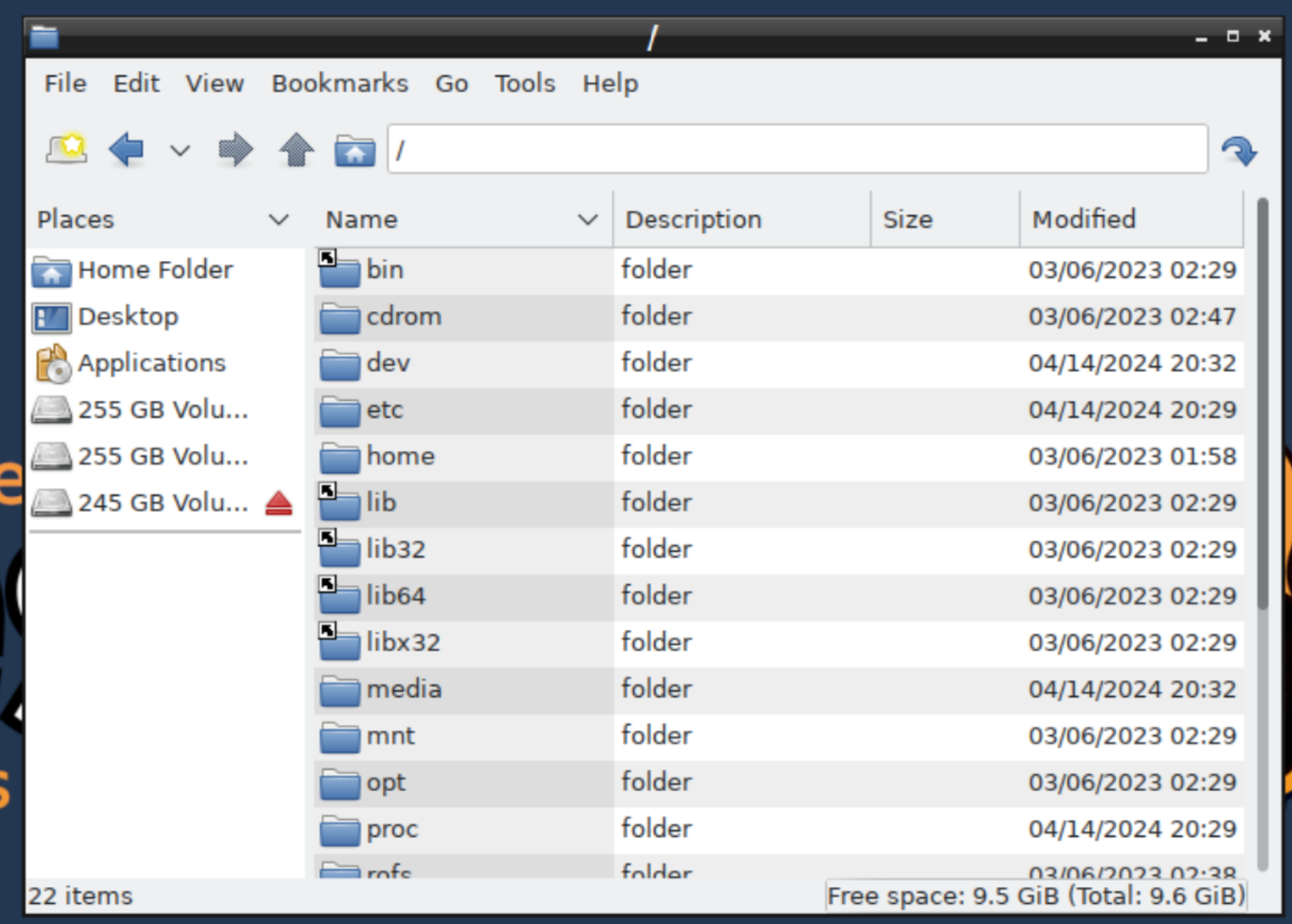

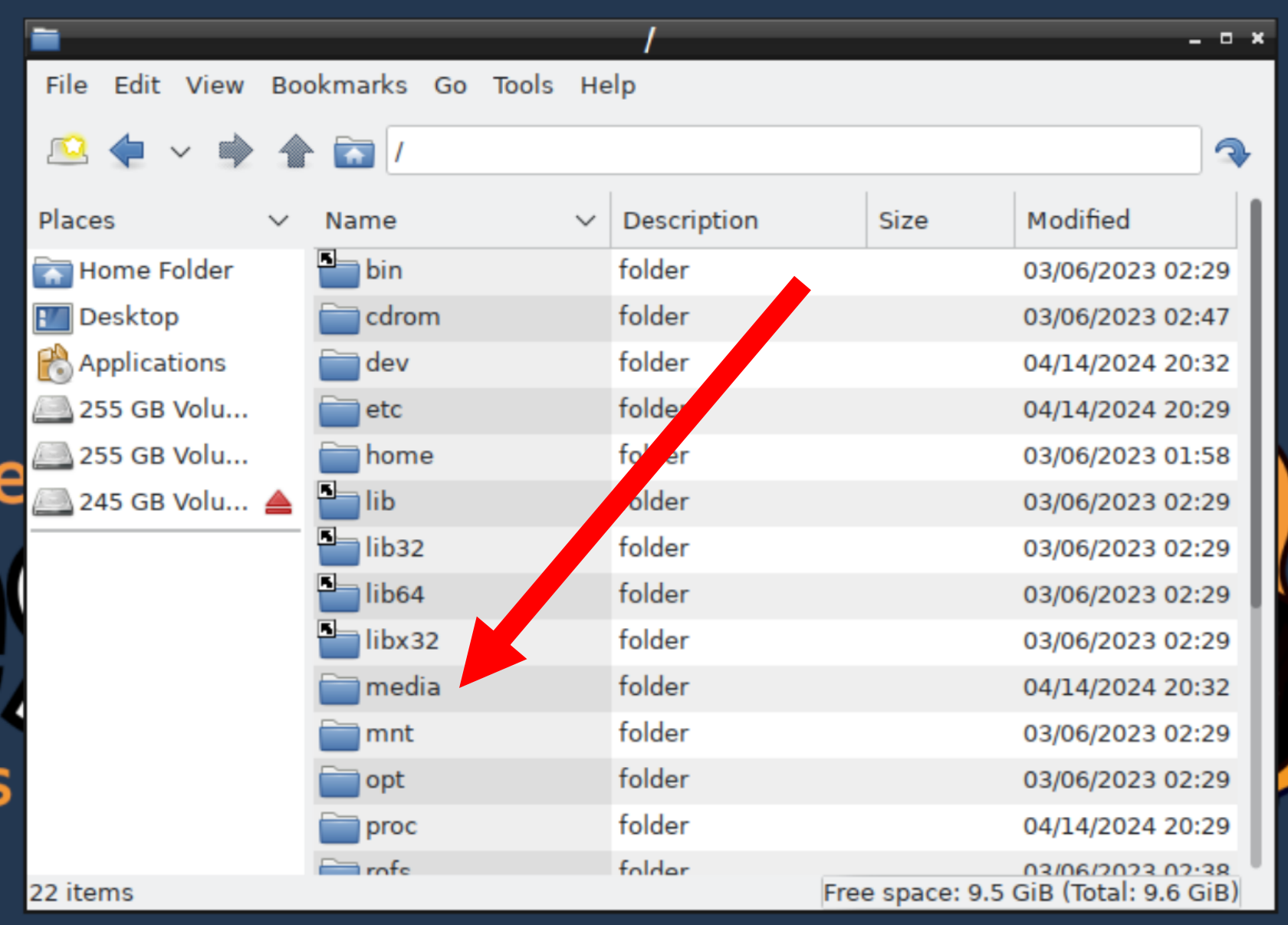

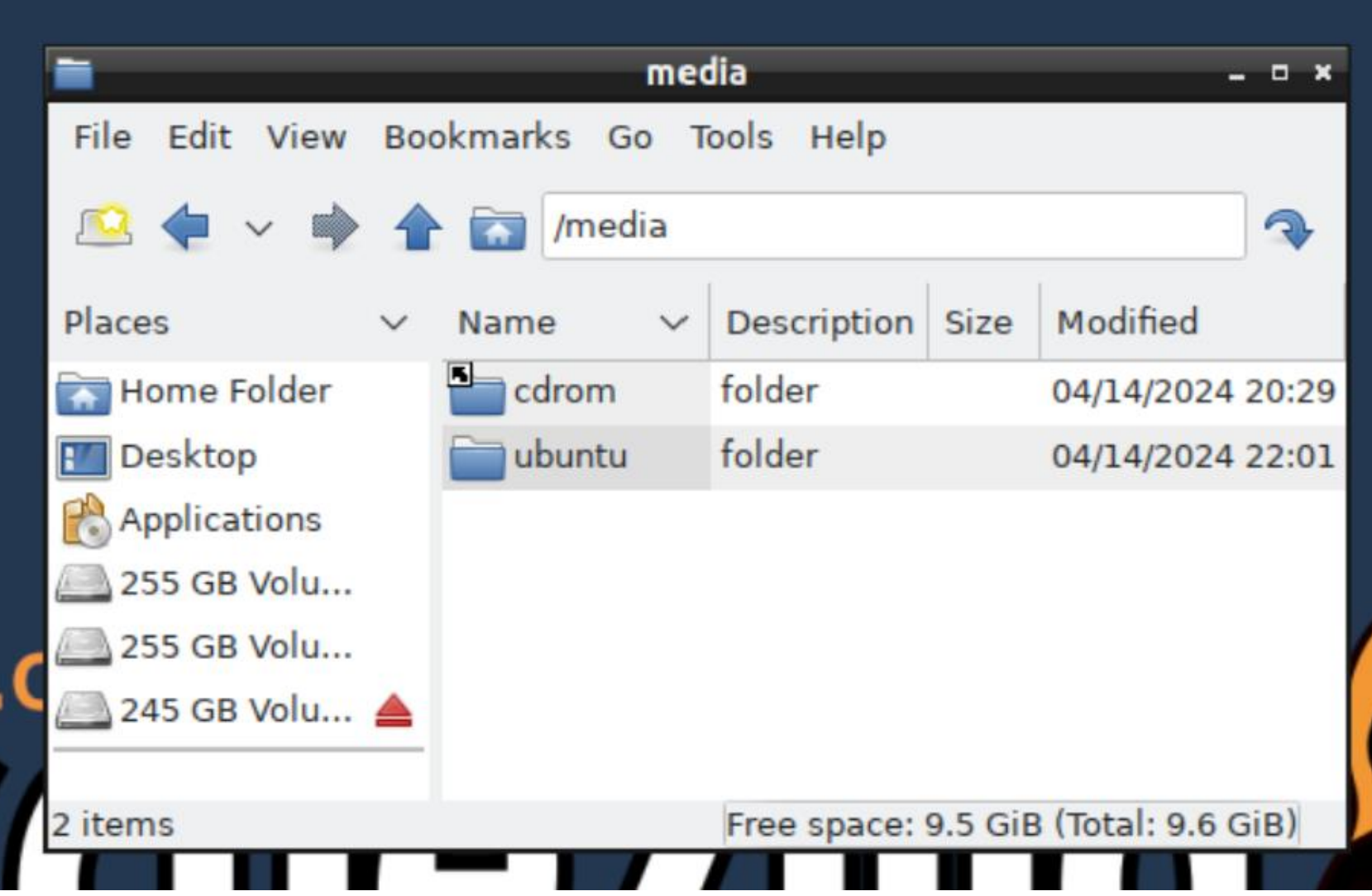

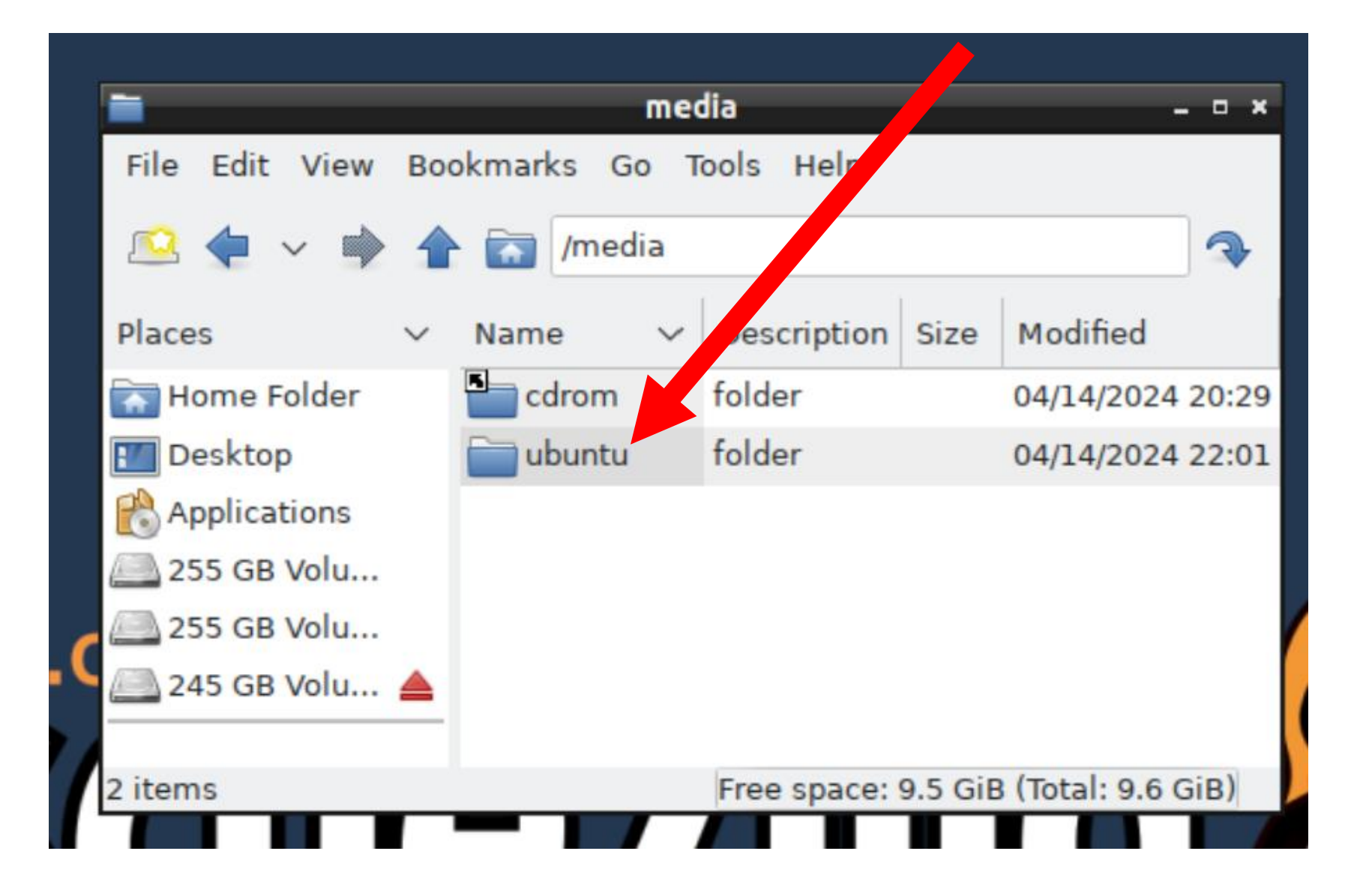

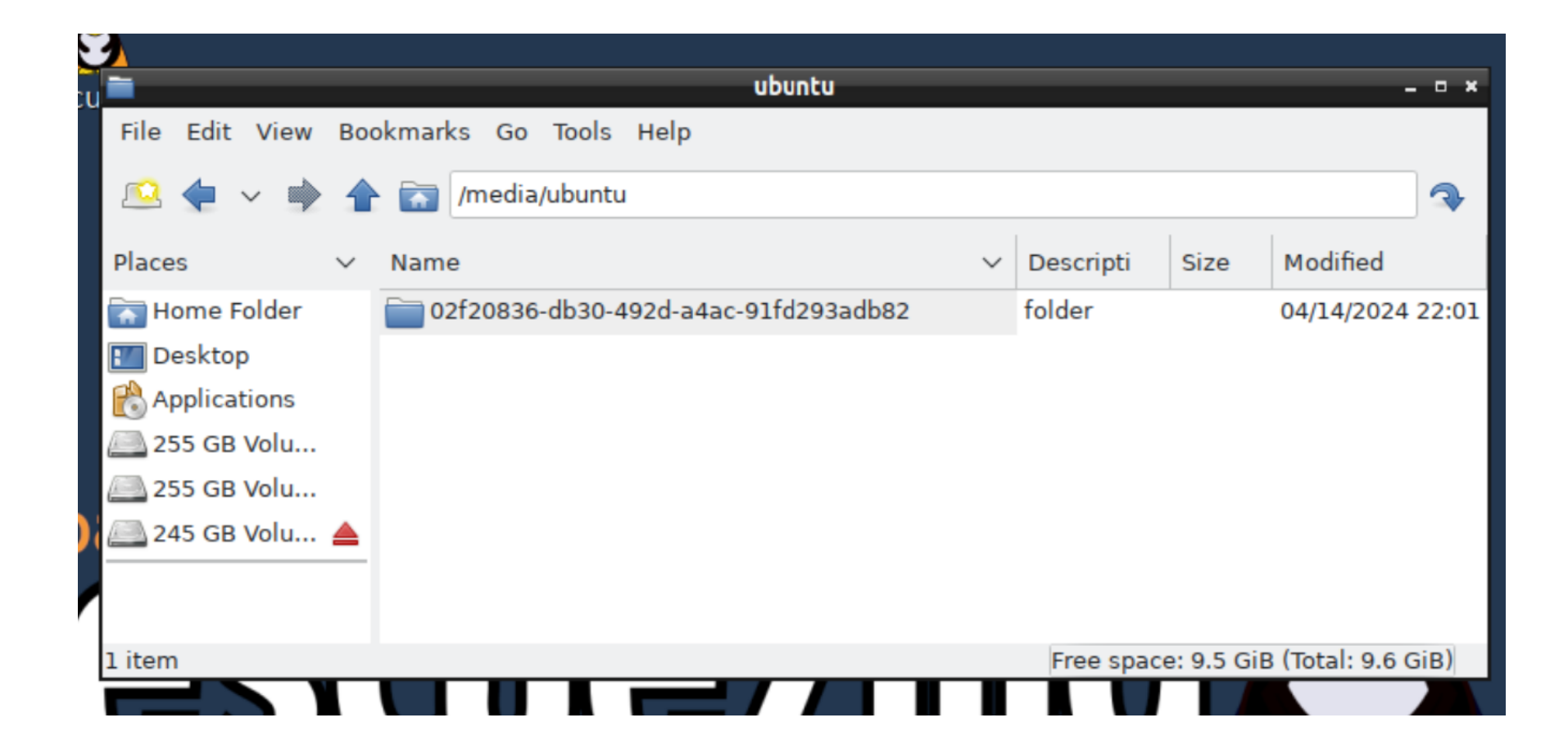

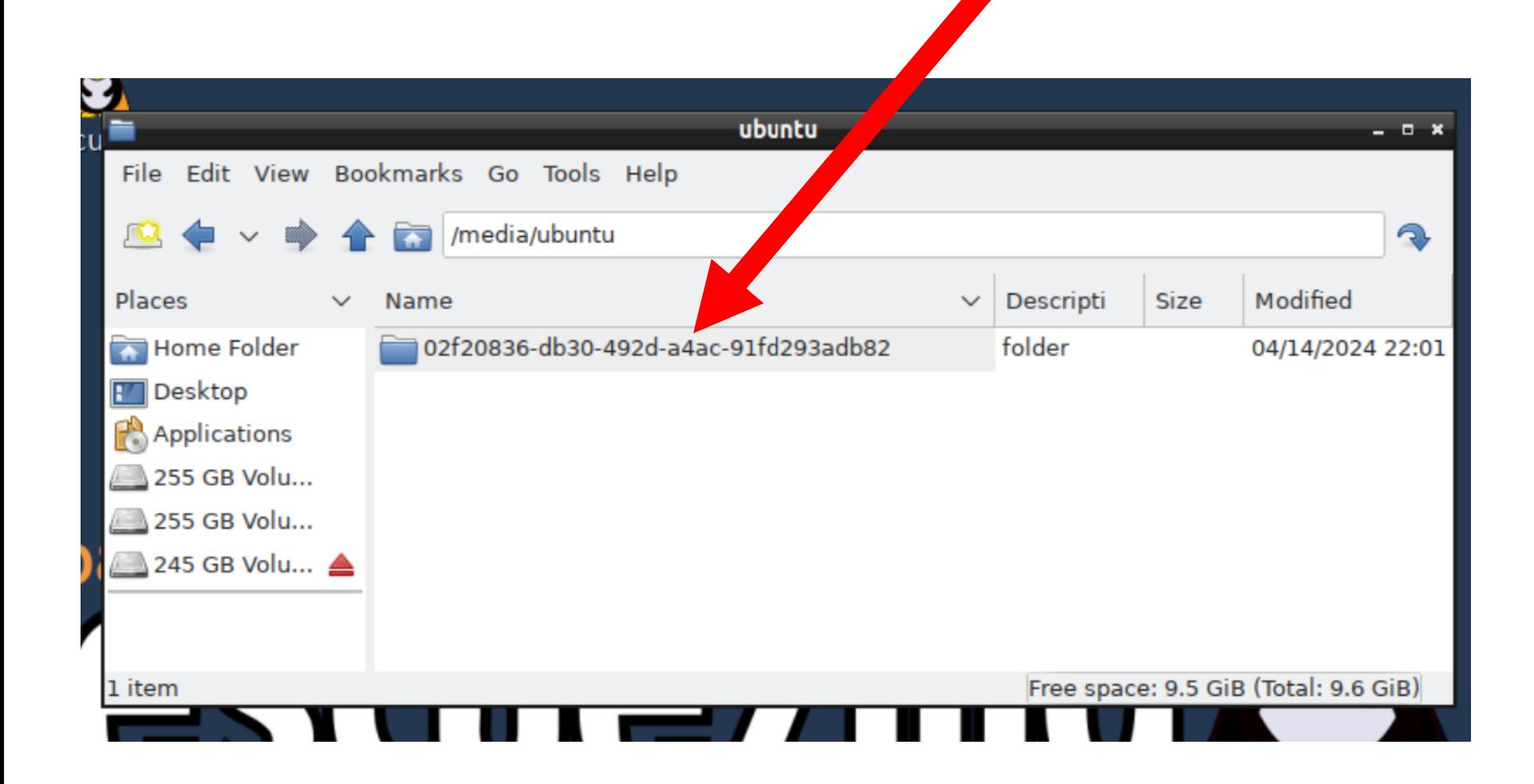

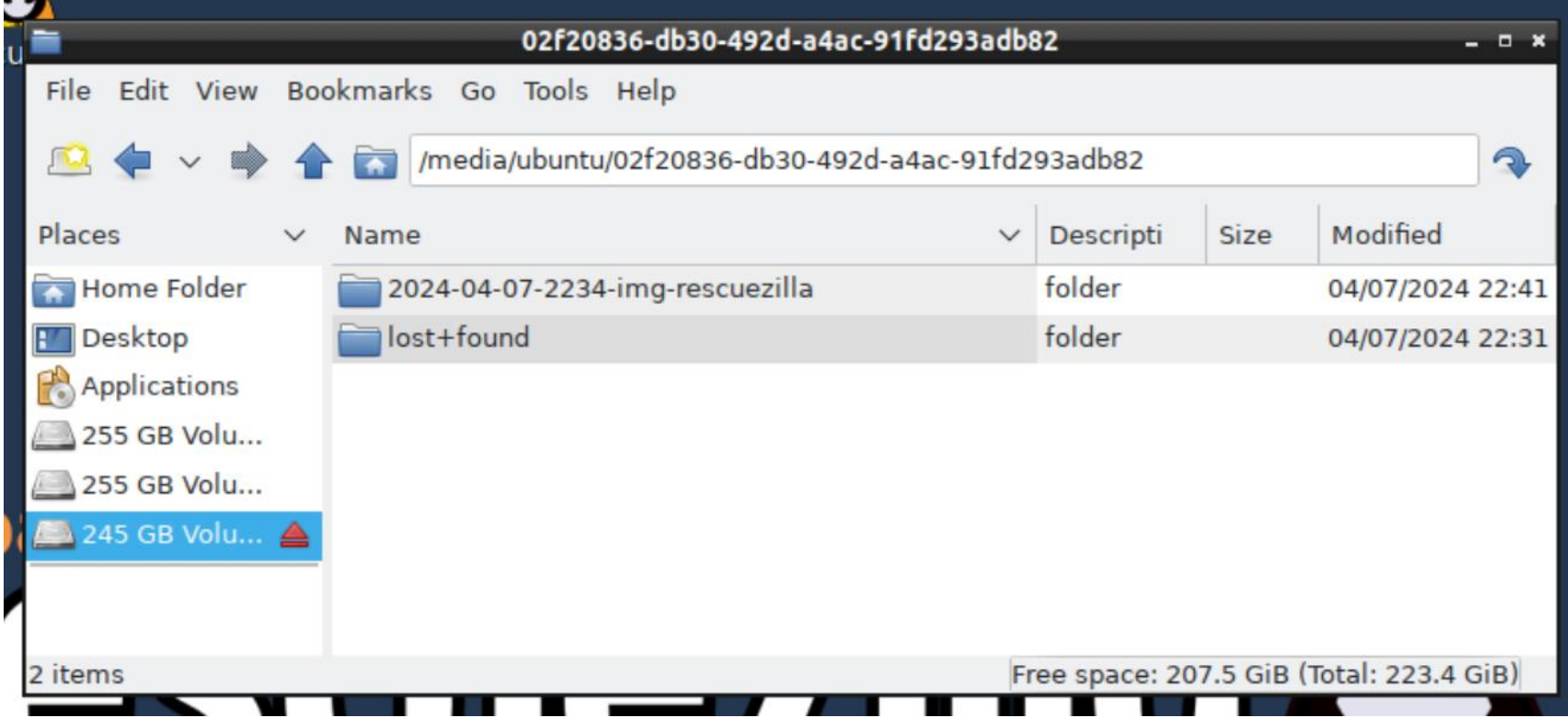

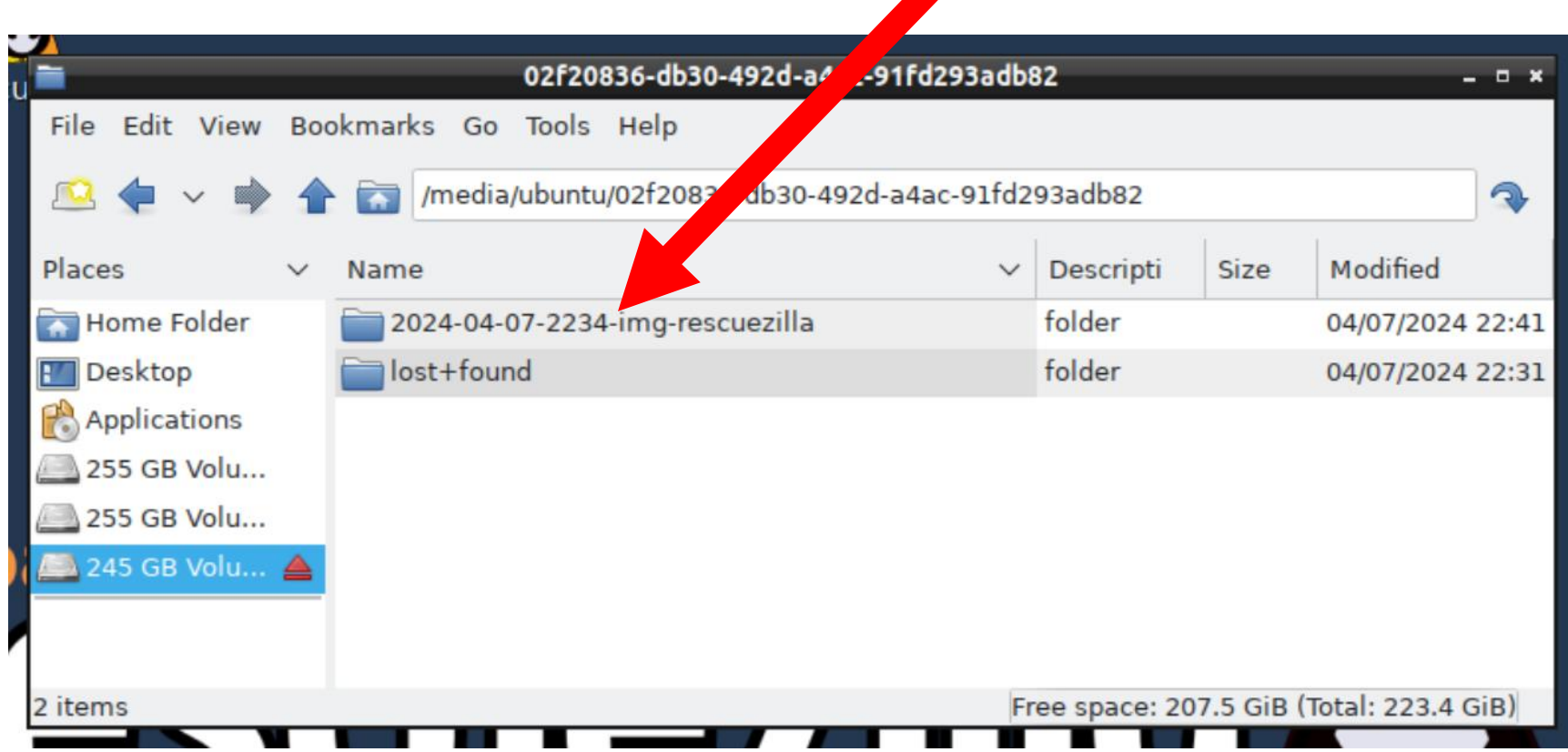

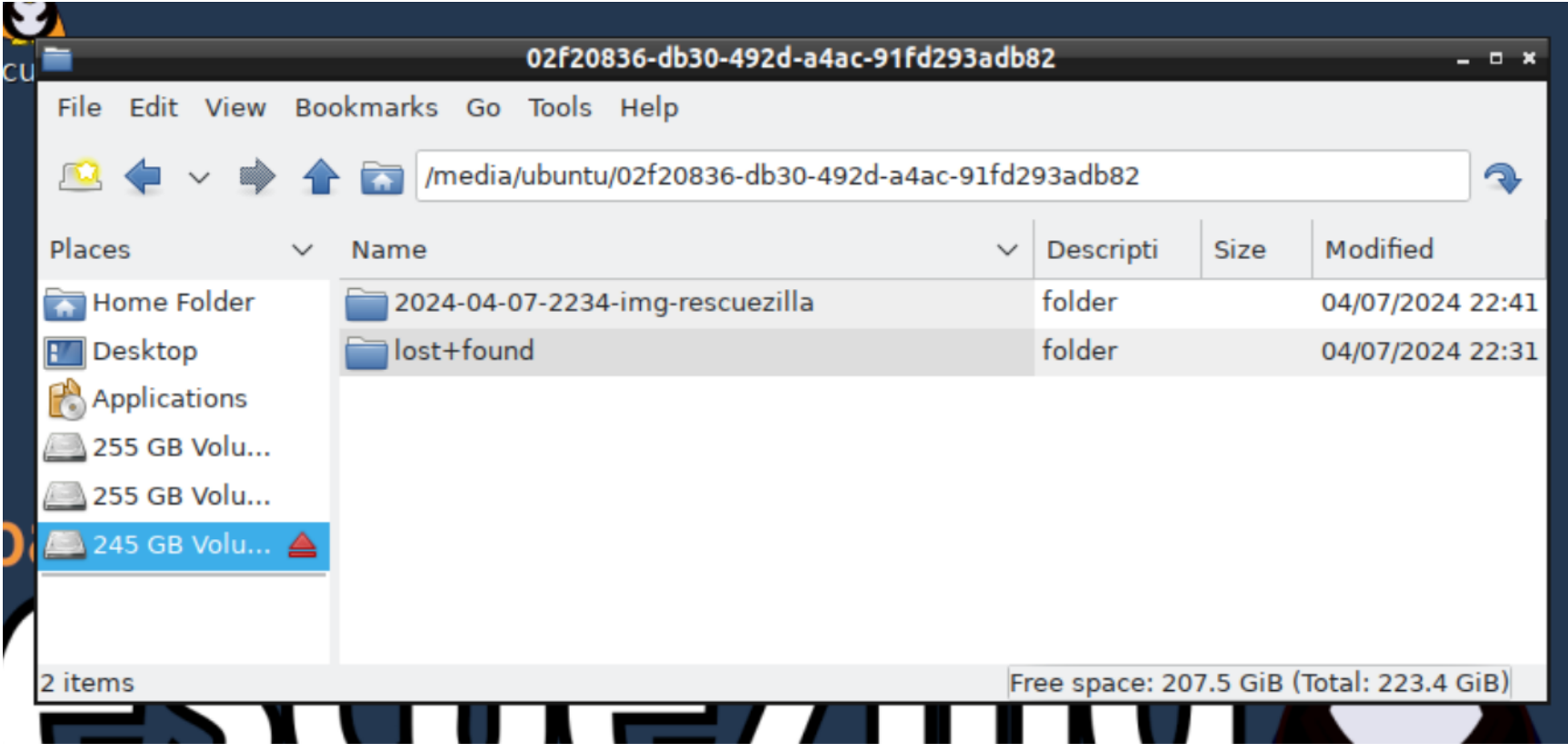

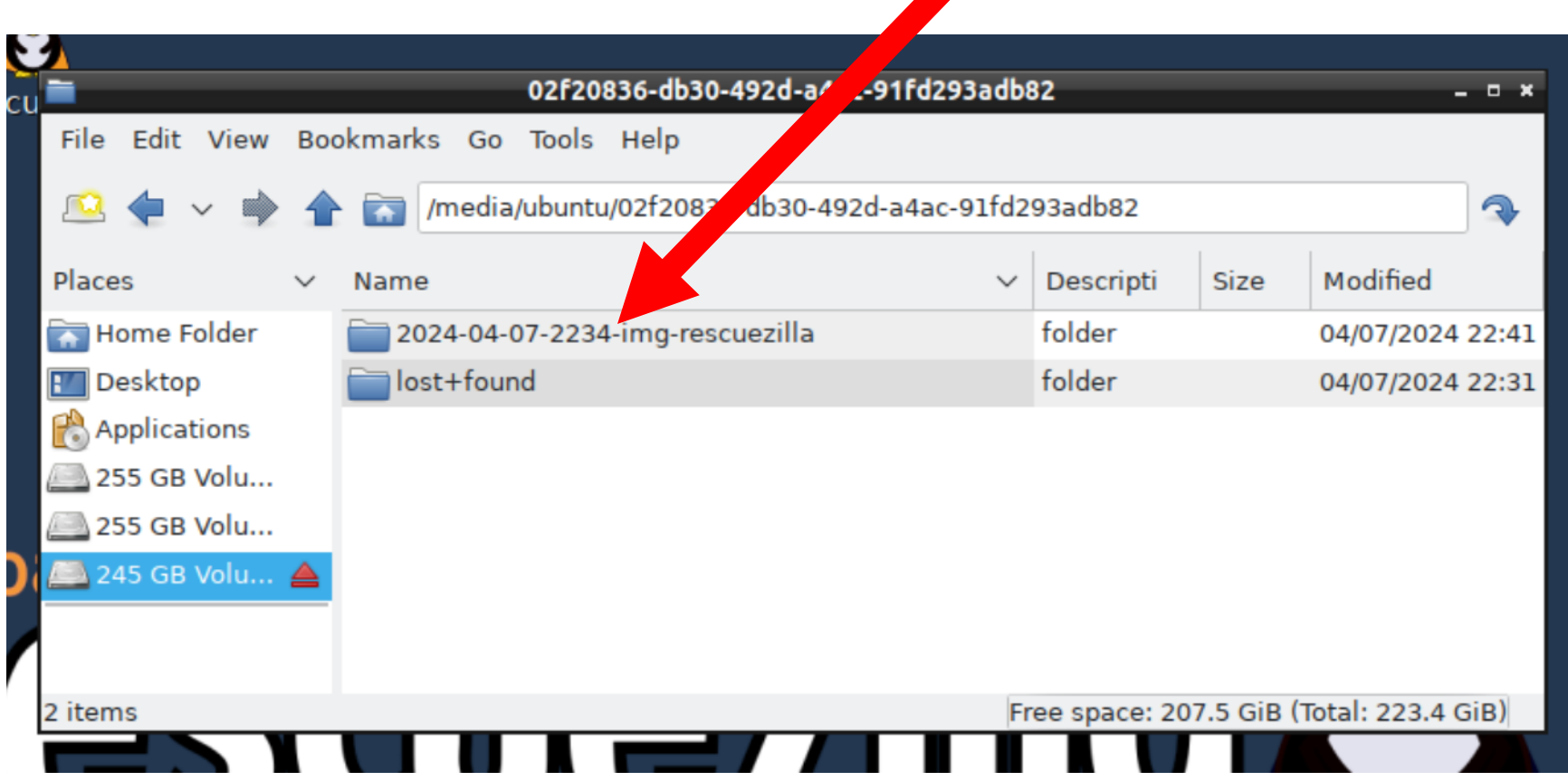

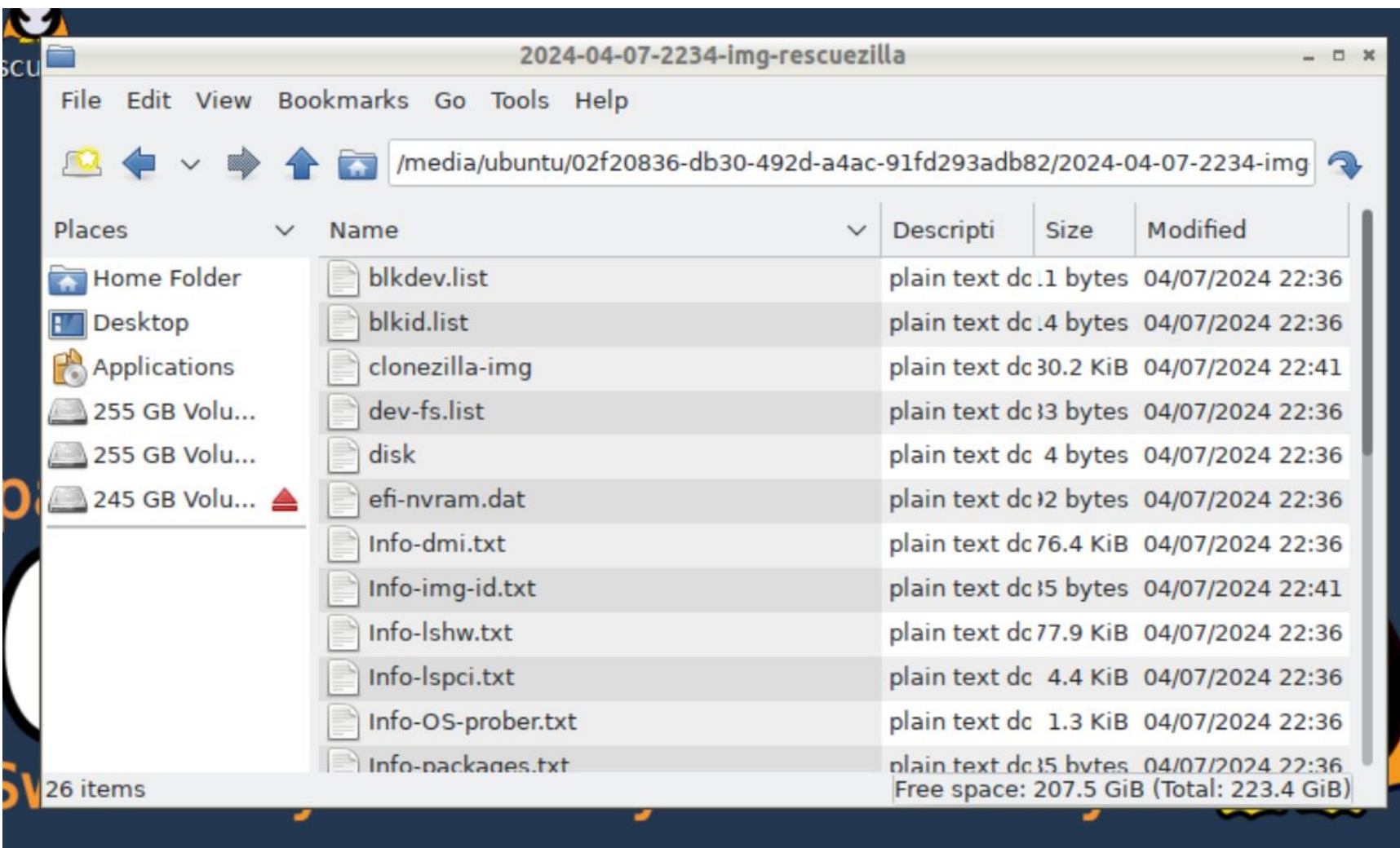

• You can sometimes extract/recover digital files and/or photo files from the image using the "Image Explorer (beta)" of Rescuezilla. However it is very beta at the present time and usually fails:

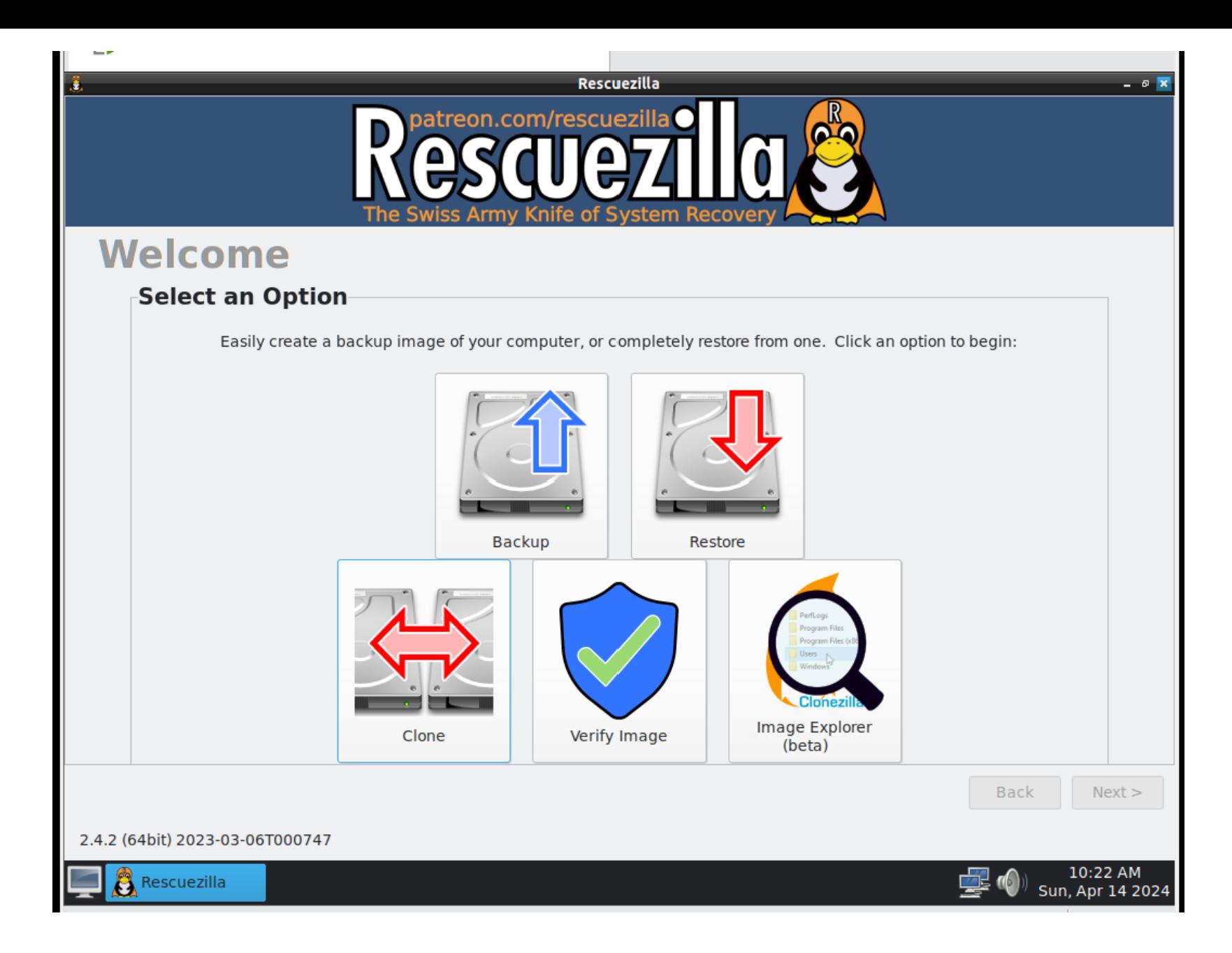

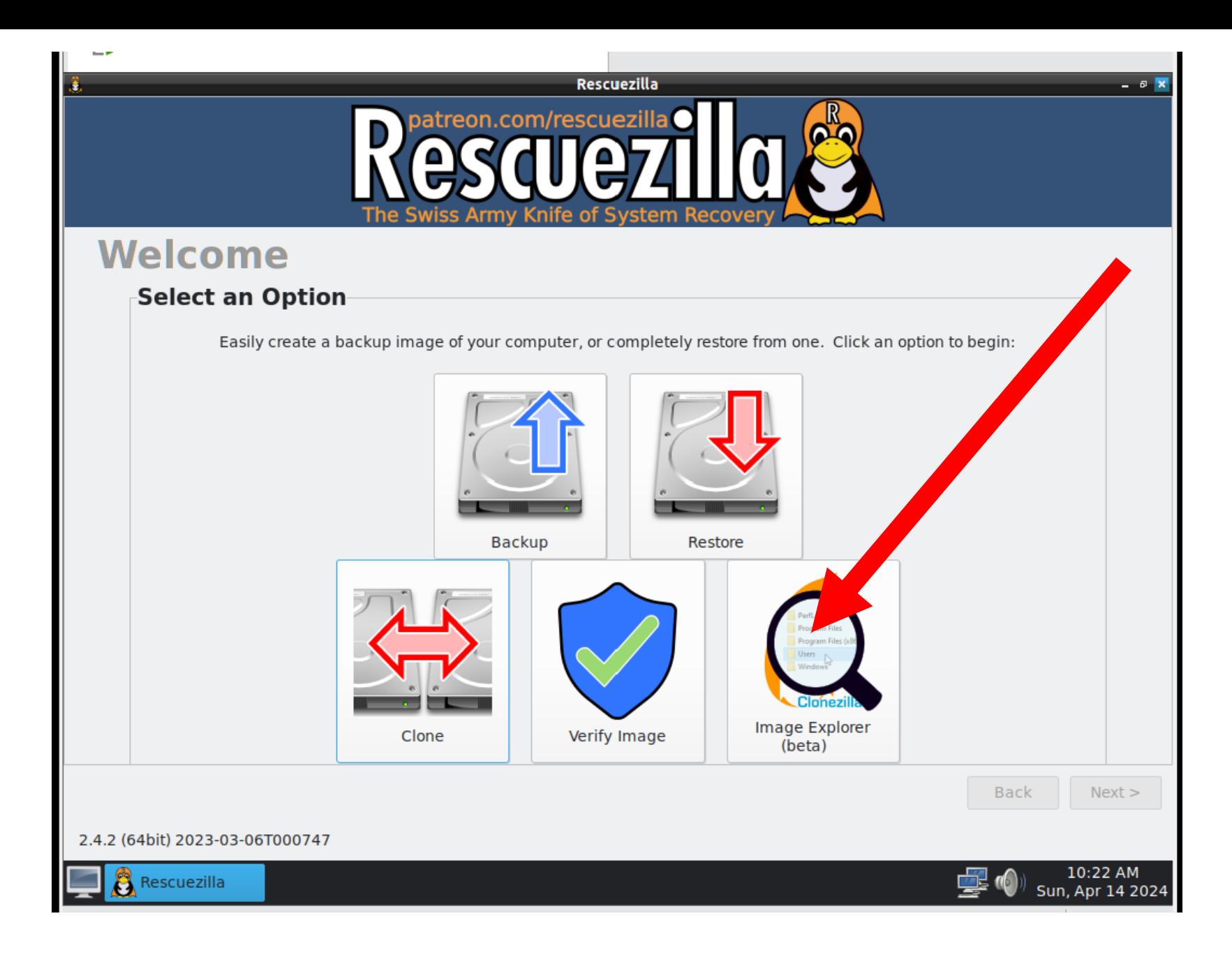

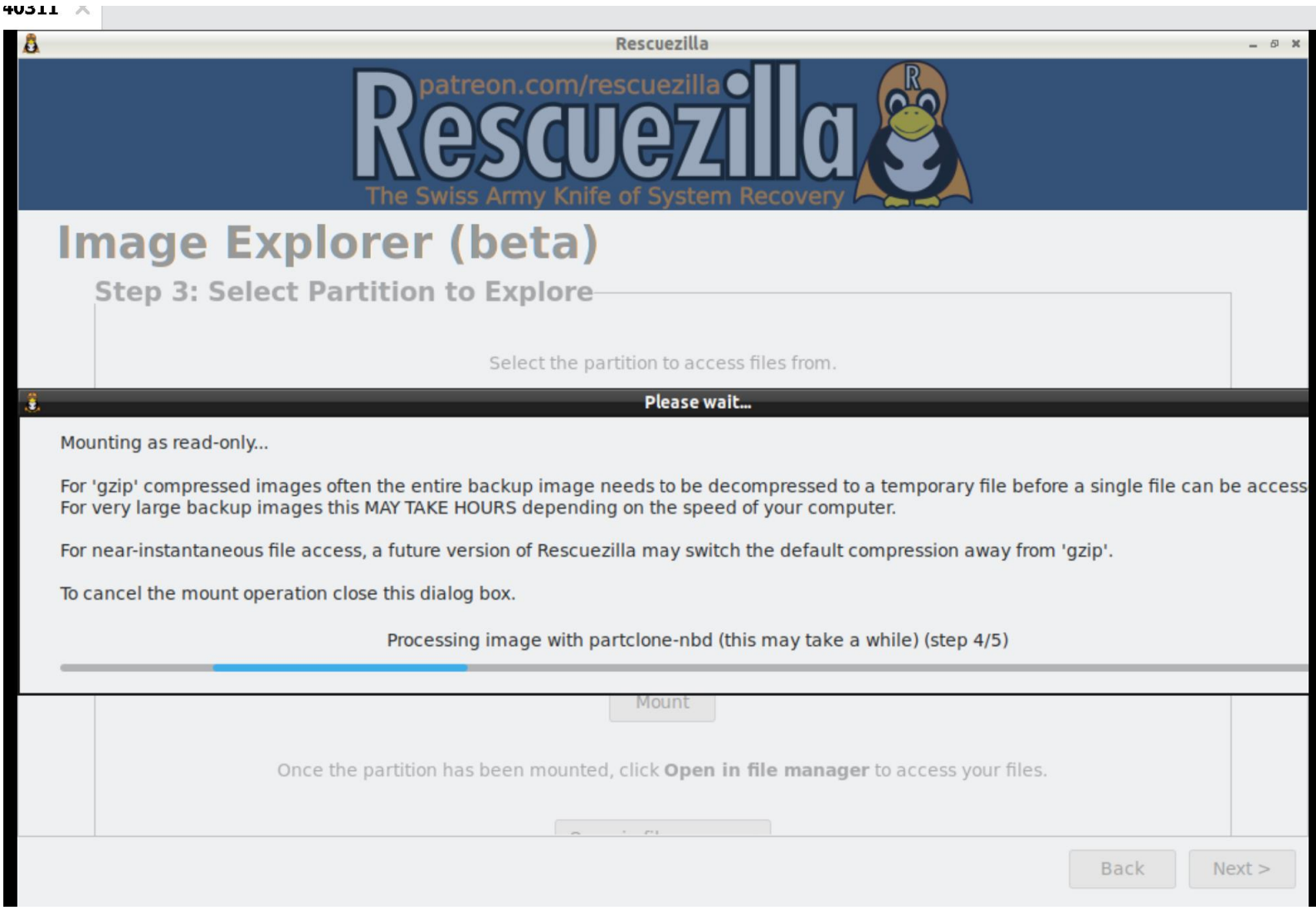

- You can **"restore"** the image to another blank hard drive or blank SSD in order to get an exact copy of the original source hard drive or source SSD.
	- 43 The "restore" process has to be done with either "Rescuezilla" or "CLONEZILLA LIVE".

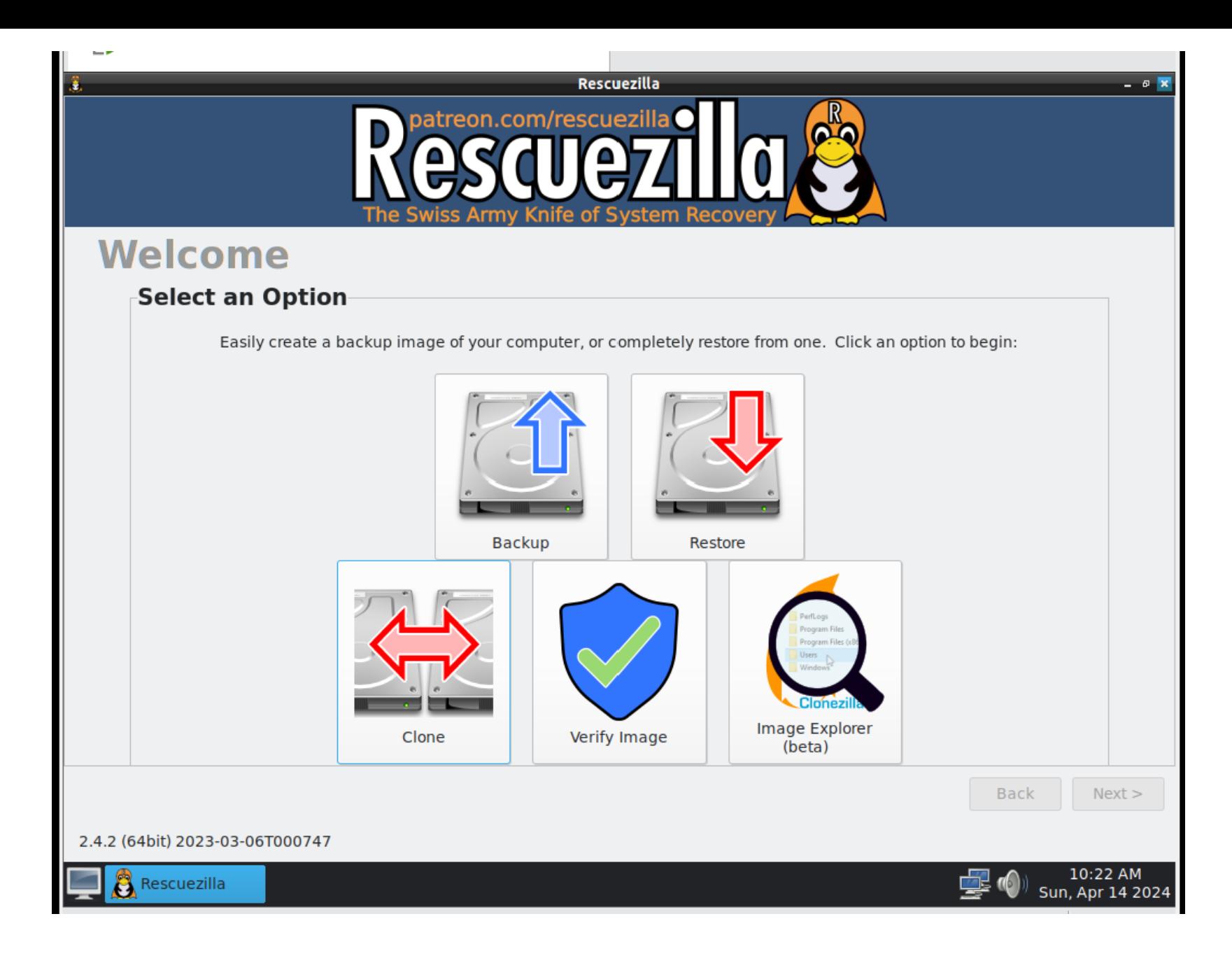

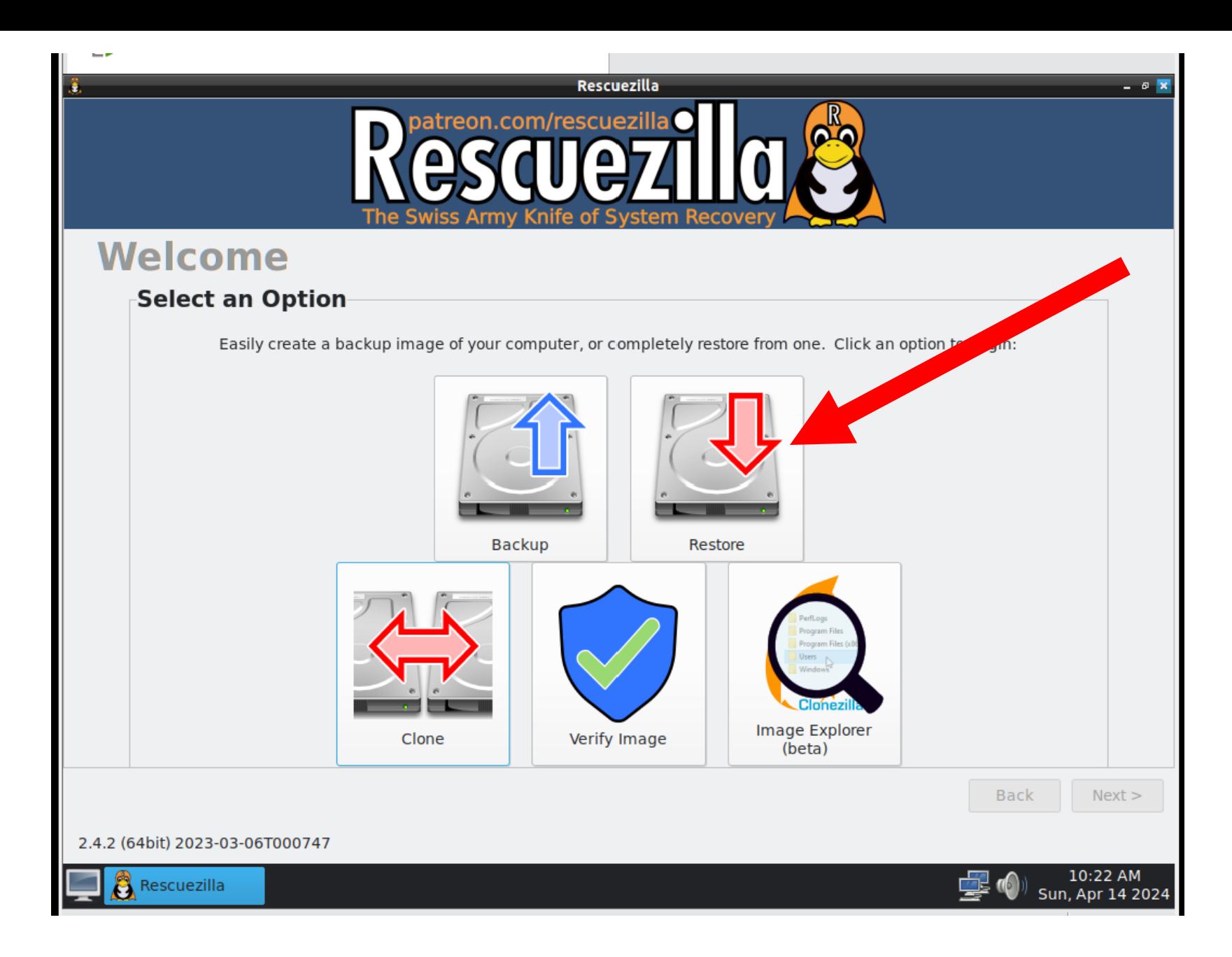

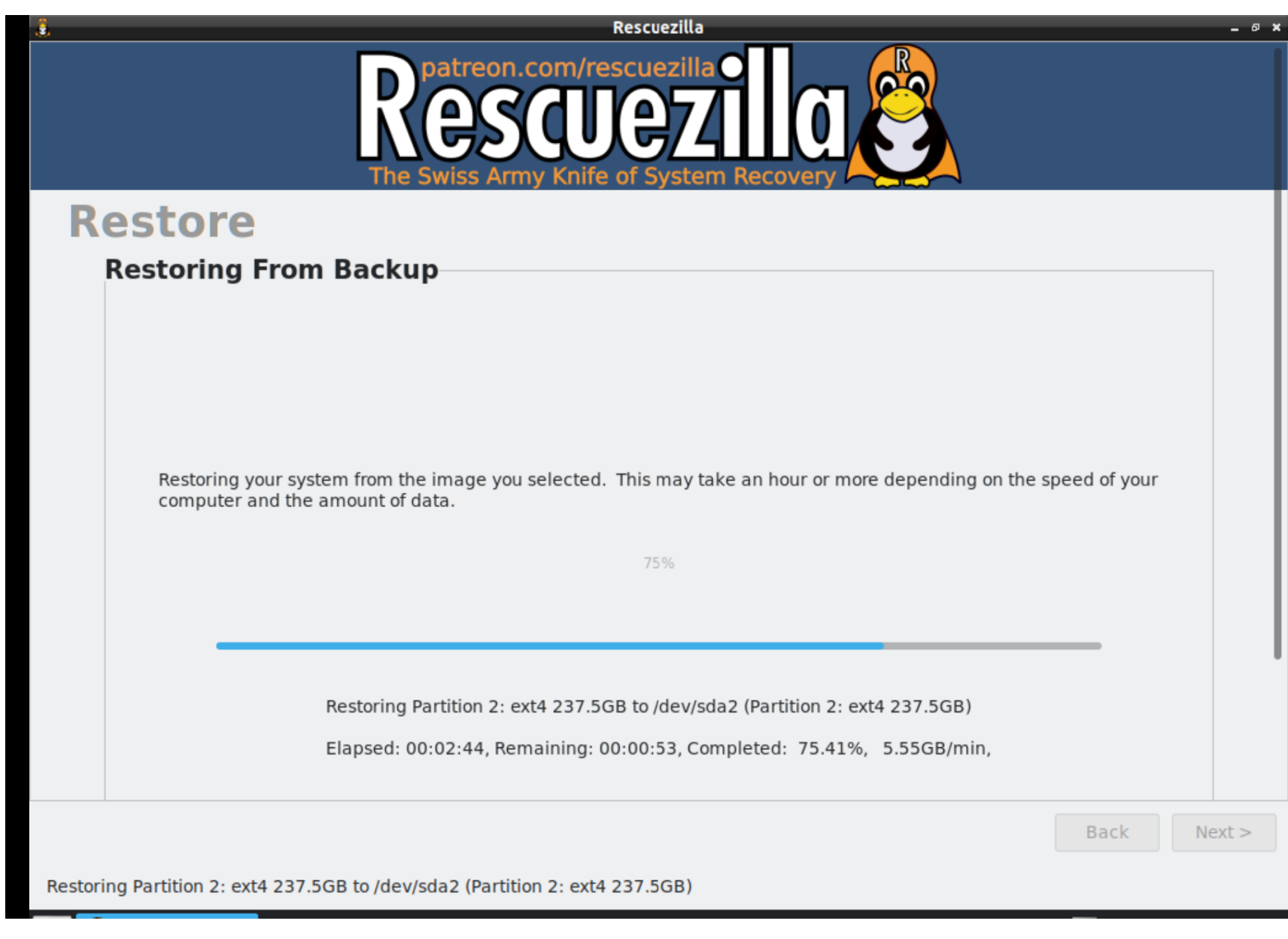

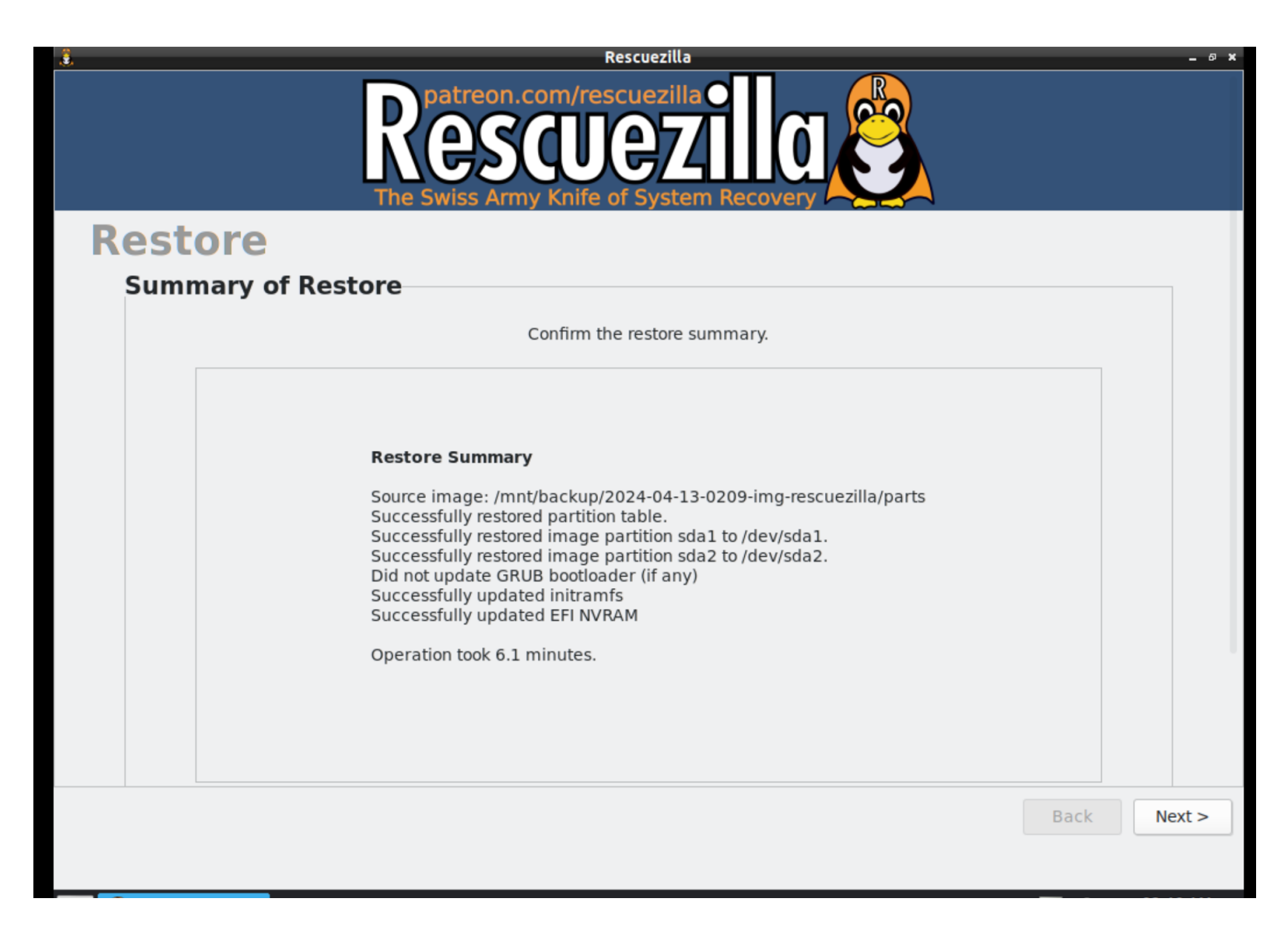

The restored target will be an exact copy of the original source hard drive that was used to make the image:

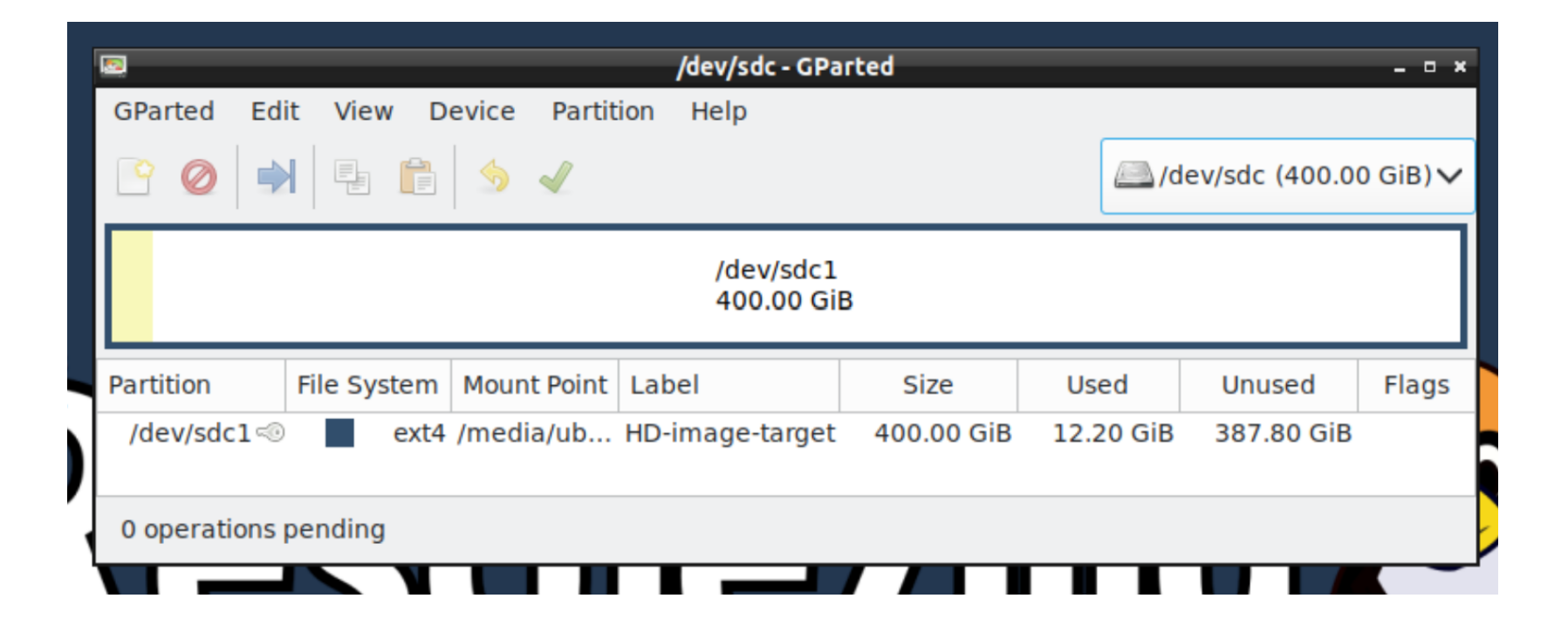

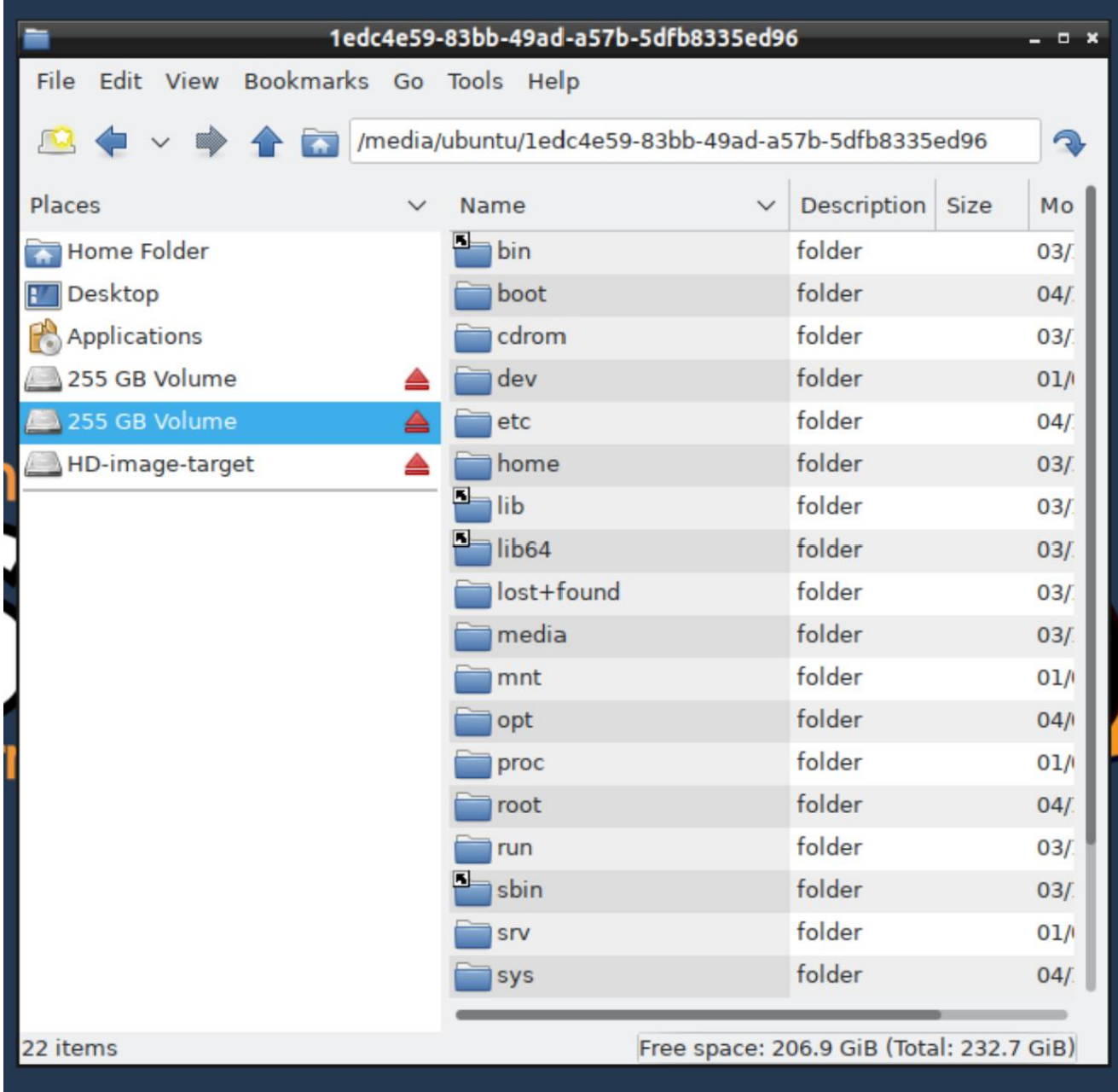